## **Infostar Vx Voice Mail System Orientation**

## TO SET UP YOUR MAILBOX INITIALLY:

- **1.** Enter your mailbox with the temporary access code then, think of and enter a new access code. (4 digits)
- **2**. Record your name or name (System prompts for Name,) After recording your name, stay on the line, the system will take you to the main menu.
- **3**. Record your personal mailbox greeting. ( Press 3 on the main menu, follow prompts to record mailbox greeting.)

# **TO ACCESS THE VOICE MAIL SYSTEM FROM YOUR TELEPHONE:**

Press VMS key, dial access code to enter your mailbox.

#### **ACCESS YOUR VOICE MAIL BOX FROM AN EXTENSION OTHER THAN YOUR OWN:**

Lift handset, press 436, # and your mailbox no. Enter your access code at the prompt.

## **TO ACCESS VOICE MAIL SYSTEM FROM OUTSIDE THE OFFICE:**

Dial the main number, when you hear the voice mail main greeting, press #, your ext. number, and access code. (Mailbox and extension numbers are the same)

#### **TRANSFER A CALL DIRECTLY TO A TELEPHONE USER'S MAILBOX WITHOUT RINGING THEIR EXT. -** press TR/Con 77 plus user's extension number.

#### **TRANSFER A USER TO THE VOICE MAIL SYSTEM -** press TR/Con 436 and hang up. **CALL FORWARD ALL CALLS TO V MAIL** -

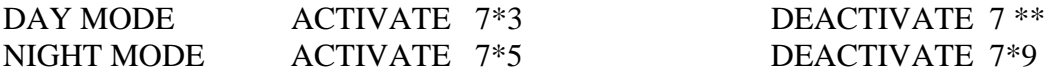

**Short cut to leave a message** from for a voice mail user from any extension : Press 436, when you hear the voice mail main greeting, press  $*$ , dial the persons mailbox number , (you may press # at this point to skip their greeting) , record at the tone.

\*Note - the VMS key will light when there are messages in the mailbox. When you erase or save the messages, the light will go out. When finished with your mailbox, press  $*$  a few times until exit.